# **Propuesta Metodológica para el uso del programa PCXMC 2.0 en Modalidad Rotacional**

**Methodological Proposal for the use of the program PCXMC 2.0 in Rotational Mode**

#### **S. González1, L. Arce2, 3, C. Ubeda1**

**GONZÁLEZ, S.; ARCE, L.; UBEDA, C.** Propuesta Metodológica para el uso del programa PCXMC 2.0 en Modalidad Rotacional. *J. health med. sci., 9(3)*:17-24, 2023.

**RESUMEN:** Durante los procedimientos intervencionistas que utilizan fluoroscopia, se entrega a los pacientes diferentes niveles de dosis de radiación, que pueden tener un impacto a corto, mediano o largo plazo, así como en su severidad. Esto en función del tipo de radiación utilizada y de la sensibilidad a la radiación del tipo(s) de órgano(s) irradiado, es en este punto que se vuelve determinante conocer la dosis a órganos entregada durante los procedimientos con el fin de asegurar el bienestar de los pacientes, este procedimiento no se puede realizar directamente en los órganos del paciente, por lo que se utilizan programas especializado en cálculos dosimétricos. El software PCXMC 2.0 logra estimar la dosis efectiva a través del método determinístico Monte Carlo, a su vez, agregando la dosis equivalente y evaluación de riesgo para estudios dosimétricos, por lo cual, el objetivo del presente trabajo fue proponer una metodología estandarizada para la utilización del programa PCXMC en el cálculo de estas dos magnitudes.

**PALABRAS CLAVE: dosis organo, dosis efectiva, Monte Carlo.**

# **INTRODUCCIÓN**

Desde comienzos de la década de 1990 las técnicas Monte Carlo han sido de gran ayuda en el campo de la Física Médica mediante la simulación de exposiciones de fotones, protones y positrones y, de la detección de la radiación y su transporte (Andreo P.*,* 1991).

En la actualidad las aplicaciones médicas representan la principal fuente de exposición artificial de la población mundial a las radiaciones ionizantes, en particular los procedimientos de tomografía computarizada y de radiología intervencionista (UNSCEAR, 2008). Según el Consejo Nacional de Protección Radiológica y Medidas de los EEUU, los procedimientos de radiología intervencionista fueron identificados como la tercera mayor contribución a la dosis colectiva (promedio de dosis de una población), después de la tomografía computarizada y la medicina nuclear (NCRP, 2009). De esta manera, se vuelve necesaria una herramienta informática que sea capaz de realizar cálculos de la radiación que absorbe el paciente durante procedimientos intervencionistas.

En este sentido, PCXMC 2.0 es un programa informático desarrollado para el entorno Windows que realiza el cálculo de la dosis equivalente en órganos y las dosis efectivas de los exámenes de radiografía convencional y fluoroscopia (Lee C, *et al.*). Las dosis se calculan por medio de simulaciones Monte Carlo para 29 órganos y tejidos, el programa calcula la dosis efectiva, tanto con los actuales factores de ponderación de los tejidos de la Publicación 103 de ICRP (ICRP, 2007), como con los antiguos de la ICRP Publicación 60 (ICRP, 1991). El programa crea un maniquí virtual incorporando ajustes de tamaño por altura y masa para pacientes pediátricos y adultos, permite modelar el espectro del tubo de rayos x utilizado en la exposición radiológica. Utilizando esta información el programa calcula las dosis efectivas y una estimación de REID (riesgo del paciente de muerte por cáncer radioinducido) (BEIR VII, 2006).

<sup>1</sup> Laboratorio de dosimetria personal (LABODOP). Facultad de Ciencias de la Salud, Universidad de Tarapacá, Arica, Chile.

<sup>2</sup> Servicio de Radiología e Imágenes Médicas, Hospital San Juan de Dios, Caja Costarricense del Seguro Social, Costa Rica.

<sup>3</sup> Departamento de Física, Universidad Nacional de Costa Rica, Costa Rica.

Por lo anterior, el objetivo del presente trabajo fue proponer una metodología estandarizada para la utilización del programa PCXMC en el cálculo de dosis efectiva y dosis equivalente (ICRU, 2005) (ICRP, 2007).

# **DESARROLLO**

El programa ofrece una interfaz gráfica para el cálculo de la dosis efectiva y equivalente, la cual se ejecuta por medio de la aplicación, PCXMC2.0Rotation.exe, donde se muestran las diferentes funciones que nos entrega el software en esta modalidad. Antes de empezar es importante mencionar que el software debe ser instalado directamente dentro de una carpeta que se ubique en el disco duro C de una computadora con Windows, esto para evitar que el programa PCXMC2.0Rotation.exe pueda tener errores de acceso de ruta de archivos (Tapiovaara Markku & SIISKONEN Teemu, 2008).

En la primera selección al ejecutar el programa se evidencian 6 recuadros seleccionables correspondientes al menú (Examination Data, Simulate, Compute Doses, Risk assessment, About, Exit) (ver Figura 1).

El programa presenta sus funcionalidades en un ciclo determinado que consiste en un orden secuencial de las casillas 1. Examination data, 2. Simulate, 3. Compute Doses, 4. Risk assessment, omitiendo las casillas About que sirve para entregar información respecto al programa y Exit para cerrarlo, las cuales pueden ser revisadas en la Figura 2.

Al comenzar se debe completar la información de las siguientes casillas:

**1. Header text:** Permite dar una identificación al procedimiento a realizar. Solo basta posicionar el cursor en la casilla de llenado, ubicado al lado derecho de la palabra Header

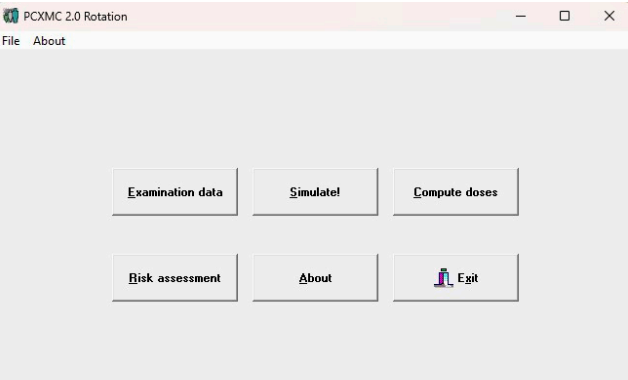

Figura 1. Menú.

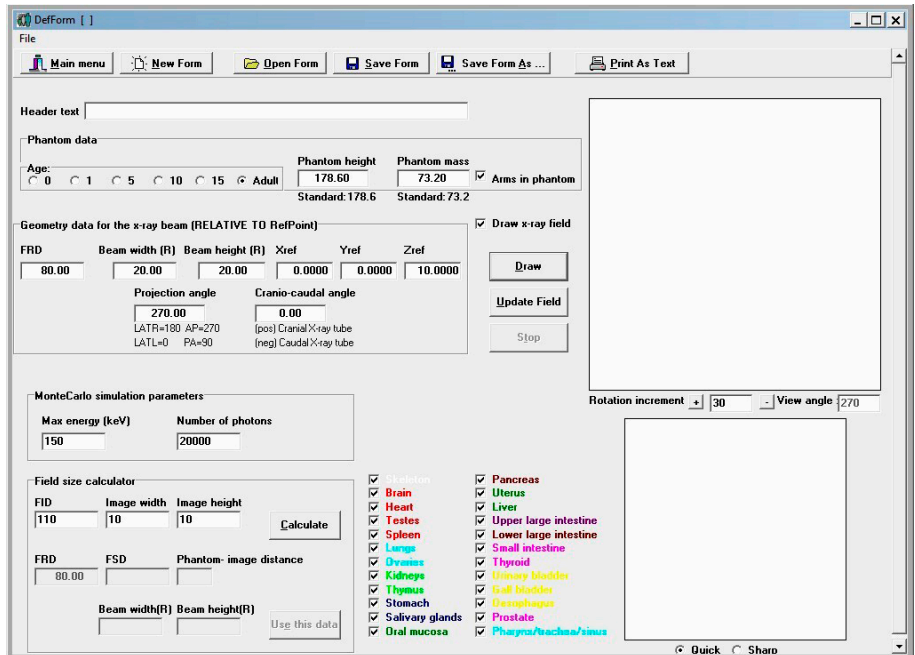

Figura 2. Examination data.

text. Se recomienda completar con información de identificación del paciente como su ID o nombre completo.

- **2. Phantom data:** Da a escoger edades predeterminadas, seguida de dos casillas que representan la altura y el peso del paciente, respectivamente. Una vez seleccionada la edad, el software rellenará estos parámetros (peso y altura) de manera automática, no obstante, se podrá cambiar los valores manualmente si se desea. Por último, entrega la opción de incluir en la construcción del maniquí virtual los brazos, si estos fueron irradiados durante el procedimiento, al marcar la opción "Arms in phantom", si los brazos no fueron expuestos durante el procedimiento radiológico, llámese radiografía convencional o fluoroscopia, se debe desmarcar esta opción.
- **3. Geometry data for the x-ray beam:** Corresponde a los datos que se deben introducir en base a la geometría del haz, específicamente parámetros como FRD (focus to reference point distance), la posición de incidencia del eje del haz central en el paciente, mediante las coordenadas "Xref", "Yref" y "Zref", el ángulo de proyección y el ángulo cráneo-caudal. En cuanto a los parámetros "beam width" y "beam height" el software los estima de manera automática, en el FRD (FOCUS TO REFERENCE DISTANCE) que se ubica en el centro de rotación del equipo, utilizando la herramienta Field size calculator incluida en el programa PCXMC 2.0.
- **4. MonteCarlo simulation parameters:** Permite la posibilidad de modificar la energía máxima del tubo de rayos x utilizado en la exploración radiográfica en el espacio: "Max energy (kev)" y el número de fotones "number of photons" a simular. Para obtener resultados más precisos es recomendable emplear el valor máximo de energía del espectrom (150 keV) y número altos de fotones (aproximadamente 100000), ya que se logra así un espectro más real.
- **5. Field size calculator (calculadora de tamaño de campo):** Consiste en tres parámetros modificables, el "FID" correspondiente a la distancia entre el punto focal y el receptor

de imagen, los "image width" y "image height" corresponden a las dimensiones del campo sobre el detector de imagen, es decir a la distancia del FID. Todas estas dimensiones deben ser ingresadas al programa en centímetros.

Una vez ingresado los datos de los tres parámetros señalados y luego de indicar en la casilla FRD la distancia del foco al punto de referencia en la Sección Geometry data for the x-ray beam, se debe hacer clic en la casilla "Calculate" para que el software realice el cálculo de los parámetros "FSD (focus-skin distance", "phantom-image distance", "beam width" y "beam height". Es importante comentar que el cálculo de tamaño de campo en el punto de referencia es llevado acabo con Ley del Inverso del Cuadrado aplicado a divergencia de campos de radiación. Por tanto, lo único restante en este punto es aplicar los datos obtenidos por la calculadora del software en nuestro paciente/fantoma y para ello solo basta hacer clic en la casilla "Use this data".

Es de considerar que en esta plantilla existe la posibilidad de presentar nuestros datos en la representación gráfica del fantoma al presionar la casilla "Draw".

Finalmente en esta sección se debe guardar la plantilla "examination data" debidamente completada, presionando la pestaña "Save Form As" para luego regresar al menú inicial presionando Main Menu.

Para continuar, se debe ingresar a "Simulate!", donde se despliega una ventana, se debe abrir el archivo anteriormente guardado presionando la casilla "Open data for Monte Carlo simulation" y seleccionarlo.

En el menú Simulate! el programa inicia la simulación de la interacción de los fotones de rayos x con el maniquí virtual mediante el proceso de Montecarlo. Ver Figura 3.

Finalizada la simulación, se debe volver al menú presionando Main Menu, ingresar a Compute Dose donde hay que presionar en "Change X-ray Spectrum" abriendo una ventana con parámetros modificables. Ver Figura 4.

En esta ventana es posible, modificar el espectro del tubo de rayos x con el que se realiza el examen, agregando los siguientes datos: la energía en keV utilizada en el estudio, el ángulo del ánodo

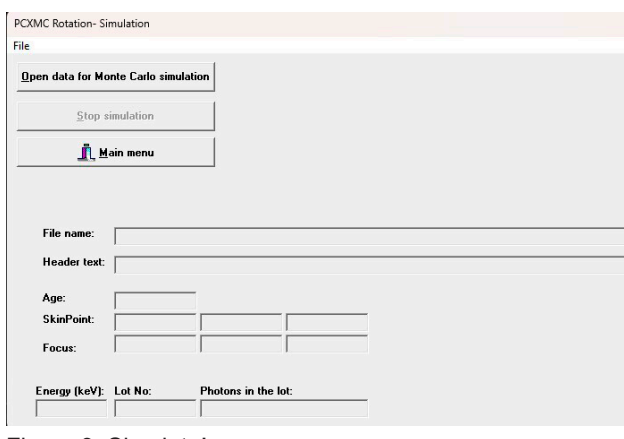

Figura 3: Simulate!.

en el tubo de rayos x, además da la opción de ocupar dos diferentes tipos de filtros, con la opción también de elegir su espesor. Si el equipo a simular solo cuenta con un filtro se debe de colocar 0 en el número atómica de filtro #2 para que el programa no tome en cuenta esta filtración y completar los datos para el filtro #1.

Terminado todo el proceso de modificación de parámetros, al salir se abre nuevamente una nueva ventana en donde se debe presionar "Open MC data for dose calculation" para seleccionar nuestro archivo de trabajo, guardado anteriormente.

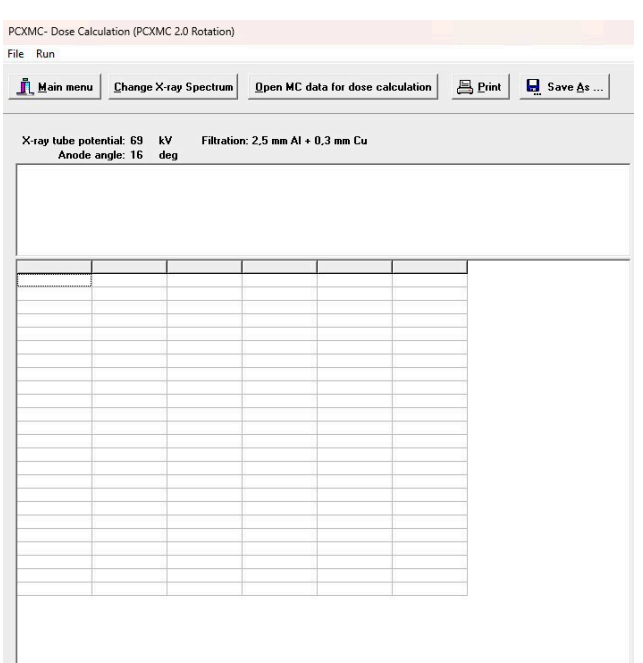

Al hacer esto, el programa exhibirá una nueva ventana llamada "Patient input dose" en donde se debe colocar el valor de la dosis (a la que se sometió el paciente) el tipo de dosis y la unidad en que fue medida (mGy, mGycm^2, mR, Rcm^2 o en mAs). Consultar Figura 5.

Luego de presionar OK, la ventana se cerrará y se ocupan, con los cálculos de las dosis equivalentes y efectivas, los espacios anteriormente en blanco.

El archivo se guarda con un nombre especifico de acuerdo a los datos del paciente y se retorna al menú para entrar a la casilla "Risk assesment", figura 6.

Al comienzo es necesario completar los parámetros que se solicitan (Age, Gender and Statistics) para que se estimen ciertos resultados.

Modificado los parámetros, procedemos a abrir el archivo guardado anteriormente presionando la casilla "Open dose data".

Una vez abierto el archivo, aparecen los valores de dosis efectivas (mSv) para algunos órganos y tejidos, los cuales vienen establecidos por defecto en el software.

Lo que se debe realizar a continuación, es hacer clic en la casilla "calculate risks", mostrándose con ello un gráfico que corresponde al Riesgo de muerte inducida por la exposición (REID) para varios tipos de cáncer, donde el eje X corresponde al

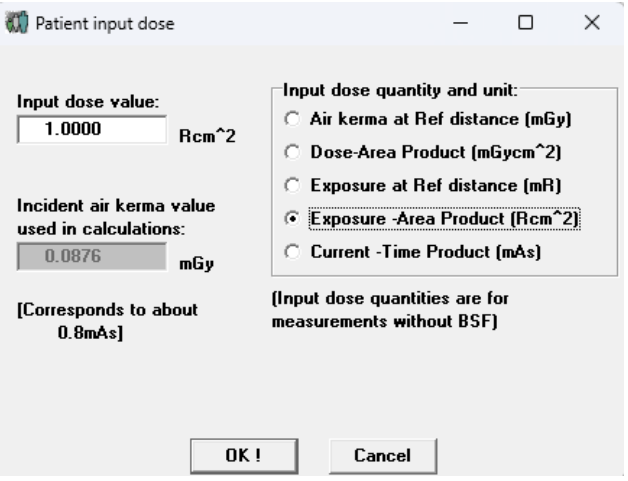

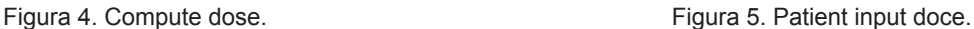

porcentaje de REID y el eje Y los distintos tipos de cáncer (leucemia, cáncer de colon, hígado, pulmón, estómago, vejiga y otros cánceres). Esto calculado de acuerdo al modelo de riesgo por sexo y edad-dependiente de la comisión BEIR VII (BEIR VII, 2006).

Finalmente, se guarda este reporte en un archivo de texto presionando "Save report as", quedando toda la información en un archivo de bloc de notas.

A continuación, se analizará el segundo producto llamado "AutocalcRotation-sheet.xls", el cual consiste en un archivo Excel que mediante el uso de Macros permite ejecutar el procesamiento de datos del programa PCXMCRotation de manera más rápida poder simular una mayor cantidad de procedimientos en un menor tiempo.

En primer lugar, se debe crear una subcarpeta en PCXMC\MCRUNS con algún nombre de interés, la cual será destinada para que la Macros almacene archivos.

El nombre de la carpeta tomará importancia al realizar los cálculos mediante esta herramienta, ya que se deberá introducir el nombre de ésta posteriormente.

Al abrir la Macros, los parámetros podrán ser observados en la fila 5 donde las columnas A-T deberán ser completadas con los datos de los procedimientos a simular. Cada fila corresponde a una de éstas.

Una vez ingresado los datos solicitados en la hoja de cálculo: Hospital, Examination, Projection (ya sea la abreviatura de la proyección: AP, PA, LATL, LATR o el valor numérico del ángulo en grados), Oblique angle, Patient number, Patient height (cm), Patient weight (kg), si se utiliza el fantoma genérico que incluye el programa se debe colocar 0 caso contrario los valores del paciente, patient age (0, 1, 5, 10, 15, 30), X-ray tube voltage (en kV) que se utilizó en la imagen, Filtration (en mm), Additional filter (en mm), FRD (cm), X-ray beam width (cm, en la FRD), X-ray beam height (en cm, en la FRD), Xref, Yref, Zref, Arms in phantom (1 si los brazos están dentro del haz o 0 si no lo están), Input dose quantity (EAK (Kerma en Aire en el punto de referencia), EE (Exposición en el punto de referencia), DAP (Producto Dosis Área), EAP (Producto Exposición Área) o MAS (miliamperio segundos)) Input dose value (valor de dosis relacionado a la variable indicada).se debe presionar las teclas "CTRL + A" en donde se abrirá un recuadro donde se ingresará la primera fila a simular, luego al aceptar la última fila a simular y al aceptar nuevamente, se introducirá el nombre de la carpeta anteriormente creada en MCRUNS, aquí el software generará los archivos que en la interfaz correspondían a lo hecho en "Examination data".

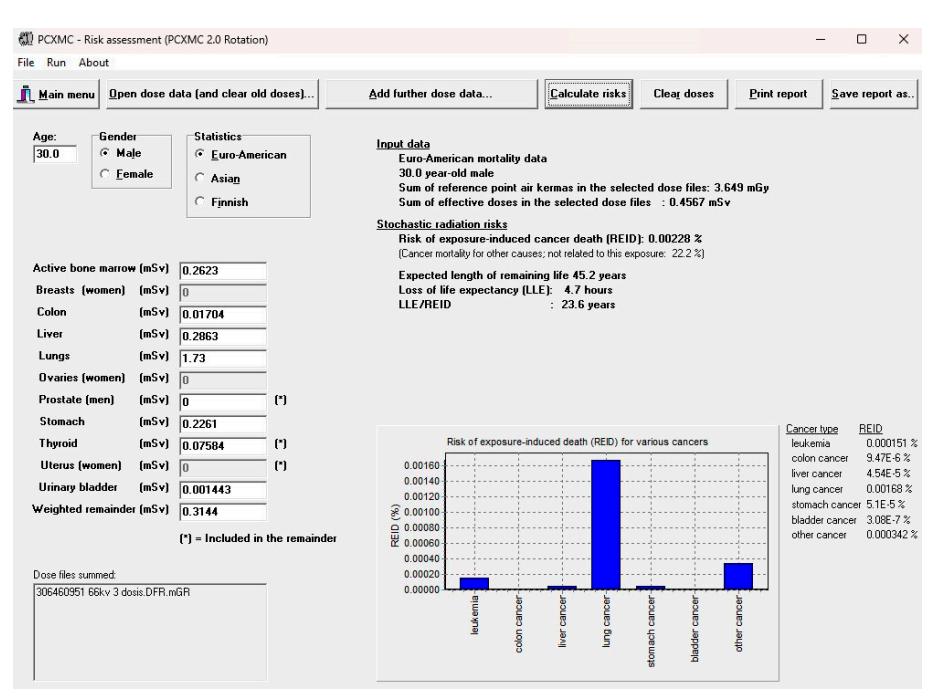

Figura 6. Risk Assesment.

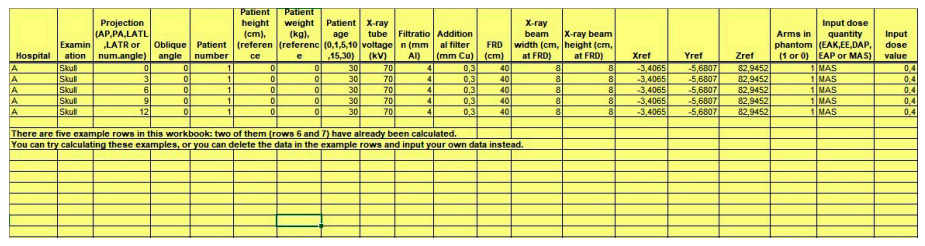

**González, S.; Arce, L.; Ubeda, C.** Propuesta Metodológica para el uso del programa PCXMC 2.0 en Modalidad Rotacional. *J. health med. sci., 9(3):*17-24, 2023.

Figura 7. Hoja de cálculo.

Luego de aceptar las ventanas emergentes, se debe presionar las teclas "CTRL + B" en donde se procederá de igual manera que en el paso anterior en los recuadros emergentes. Aquí el software comenzará con el cálculo mediante la simulación del movimiento de fotones, generando los datos al igual que lo hacía "Simulate!" en la interfaz.

Finalizado esto, se debe presionar las teclas "CTRL + D" y nuevamente proceder de la misma manera que en los pasos anteriores con los cuadros emergentes, y es aquí donde el software ingresará los datos de dosis equivalente y efectiva en las columnas W-CN finalizando con el cálculo.

### **DISCUSIÓN**

El programa PCXMC 2.0 desarrollado por el Centro Finlandés de Radiación y Seguridad Nuclear STUK) es un software basado en código Montecarlo para calcular las dosis de órganos de los pacientes y las dosis efectivas en exámenes médicos que utilicen rayos x en proyecciones radiográficas o series de fluoroscopia. rayos X. Los datos anatómicos se basan en los modelos matemáticos de maníquies hermafroditas de Cristy y Eckerman (Tapiovaara Markku & Siiskonen Teemu, 2008), que describen pacientes de seis edades diferentes: Pacientes recién nacidos 0, 1, 5, 10, 15 años y adultos. PCXMC permite un ajuste libre de la proyección del haz y otras condiciones de examen de radiografía de proyección y fluoroscopia. Las dosis calculadas por PCXMC son relativas al kerma en aire incidente, Ka,i. La cantidad de radiación también puede ser ingresada como exposición de entrada (mR, aire libre, sin retrodispersión), producto de área de kerma en aire o producto dosis área (mGy.cm<sup>2</sup>) o producto área de exposición (R.cm<sup>2</sup>). El software simula la emisión de fotones desde una fuente puntual hacia el ángulo sólido especificado por la distancia focal y las dimensiones del campo de rayos X. Se genera una gran cantidad de historias de fotones independientes y las estimaciones de los valores medios de las deposiciones de energía en los distintos órganos del maniquí se utilizan para calcular la dosis en dichos órganos (Yakoumakis E *et. al.*, 2013). De manera práctica presenta su facilidad de instalación en computadoras personales y su facilidad de operación por medio de una interfaz gráfica que permite al usuario introducir la información necesaria para establecer la simulación del espectro de rayos x para calcular las dosis impartidas a los órganos durante los estudios radiológicos, permitiendo que los investigadores puedan realizar cálculos de manera fácil y con un alto grado de confianza en sus resultados como se demuestra en diferentes publicaciones (Angeliki Karambatsakidou *et al.,* 2020, (Kim E *et al.,* 2022, Yakoumakis E *et al.,* 2013), en las cuáles se muestran diferentes metodologías de cálculo de dosis para distintos exámenes y áreas anotómicas. Sin embargo el programa presenta dificultades para determinar el isocentro del haz de rayos x incidiendo sobre el paciente, ya que se deben incluir manualmente las cooordenadas  $X_{ref}$ , Y<sub>ref</sub>, Z<sub>ref</sub>, con respecto al isocentro del maniquí, por donde se desea pasar el eje del campo de rayos x, lo que resulta complicado, ya que no se tiene una referencia visual de dichas coordenadas ni tampoco se cuenta un sistema de medición para poder establecer el isocentro deseado midiendo propiamente en el maniquí.

Además estas coordenadas varían en dependencia del tamaño del fantoma predeterminado por la edad especificada en el programa (0, 1, 3, 5, 10, 15 años) o al especificar la masa y la altura del paciente. Estos detalles técnicos dificultan realizar cálculos personalizados de dosis a los pacientes de manera sistemática, ya que cada paciente necesita un isocentro personalizado para realizar los cálculo de dosis.

Para facilitar el cálculo de dosis en poblaciones de pacientes, con fines de aplicar el programa PCXMC 2.0 en poblaciones grandes de pacientes, estos autores recomiendan utilizar los maniquís predeterminados en el programa por edad, luego estimar los isocentros para estos maniquís de acuerdo al estudio radiológico y clasificar su población de interés en los grupos de edad 0, 1, 3, 5, 10 y 15 utilizando un sistema de bandas basado en la masa y altura de los pacientes, con el fin de utilizar estos maniquís y los isocentro determinados anteriormente para cada uno de ellos, facilitando realizar cálculos rápidos para cada estudio utilizando el AutocalcRotation-sheet.xls.

Existen softwares similares a PCXMC 2.0 que pueden realizar cálculos de dosis a órganos y RIED, tales como: CALDOSE (Kramer R *et al.*, 2008), ImPACT (Maziar A *et al.*, 2019), NCIRF (Choonsik *et al.*, 2023), también existen algunos softwares comerciales que pueden realizar este tipo de cálculos como: VirtualDose-IR (Maziar A *et al.,* 2019, Huo W *et al.*, 2019) y QAELUM (Fusco R *et al.,* 2020), sin embargo la mayoría de programas disponibles se centran en determinar la dosis en tomografía computada y no en estudios de radiografías o fluoroscopias, como lo hace el PCXMC 2.0.

El software PCXMC 2.0 también ha sido utilizado en múltiples investigaciones referentes al cálculo de dosis en órganos para distintas modalidades de imagen entre algunas de las investigaciones publicadas se tienen: Ann Vasc Surg *et al.*, 2023, Barnaoui S. *et al.*, 2014, Dolenc L *et al.*, 2022, Erdem O *et al.*, 2022, Kim E *et al.,* 2022, Yakoumakis E *et al.,* 2022, Laura Dolenc L *et al.,* 2022, Aleksandr Vodovatov *et al.,* 2022, Angeliki Karambatsakidou *et al.,* 2020, Yeh JK *et al.,* 2018, Lindfors N *et al.,* 2017, Lahham A *et al.,* 2018. Las cuales han reafirmado la utilidad de esta herramienta informática al ser validada con técnicas de dosimetría TLD y comparada con otros programas de cálculo similares.

# **CONCLUSIÓN**

Es necesario resaltar la utilidad de esta herramienta, ya que las dosis calculadas toman en consideración una gran cantidad de parámetros (la edad del paciente, sexo, talla, peso, distancia fuente-piel, distancia foco-receptor de imagen, tamaño de campo, angulación de la fuente, angulación del paciente y ESAK (Entrance Skin Air Kerma)).

Los datos entregados son altamente específicos y certeros en relación a distintos perfiles biológicos, por lo que el análisis de estos datos permite tomar decisiones en cuanto a modificación de parámetros de la técnica radiológica.

El software ofrece un sistema que pretende simplificar su ejecución para las personas, por lo cual, es posible alojar una gran cantidad de datos de simulación para generar estudios dosimétricos, tomando en consideración datos de dosis absorbida, dosis efectiva, nivel referencial de dosis, riesgo efectivo, probabilidad de cáncer y esperanza de vida. Es por esto, que el programa PCXMC es una herramienta que puede generar grandes aportes al área de la investigación. De los efectos de la radiación en pacientes pediátricos y adultos.

**ABSTRACT:** During interventional procedures that utilize fluoroscopy, patients are exposed to varying levels of radiation doses, which can have short, medium, or longterm impacts, as well as varying severities. This depends on the type of radiation used and the radiation sensitivity of the organ(s) being irradiated. At this point, it becomes crucial to determine the organ doses delivered during procedures in order to ensure patient well-being. Since direct measurements cannot be made on the patient's organs, specialized software is used for dosimetric calculations. PCXMC 2.0 software achieves the estimation of effective dose through the deterministic Monte Carlo method, while also incorporating equivalent dose and risk assessment for dosimetric studies. Therefore, the objective of this work was to propose a standardized methodology for the use of the PCXMC 2.0 sofware in the calculation of these two magnitudes.it is important to outline a working method for this software and provide instructions on its operation.

#### **KEYWORDS: organ dose, efective dose, Monte Carlos.**

# **BIBLIOGRAFÍA**

- Andreo, P. Monte Carlo techniques in medical radiation physics. Phys Med Biol. 1991 Jul; 36(7): 861-920. doi: 10.1088/0031-9155/36/7/001. Erratum in: *Phys Med Biol* 1992 Oct; 37(10): 2031-2.
- Barnaoui, S.; Rehel, J.L.; Baysson, H.; Boudjemline, Y.; Girodon, B.; Bernier, M.O.; Bonnet, D.; Aubert, B. Local reference levels and organ doses from pediatric cardiac interventional procedures. *Pediatr Cardiol.* 2014 Aug; 35(6): 1037-45. doi: 10.1007/s00246-014-0895-5. Epub 2014 Mar 21. PMID: 24651982.
- BEIR VII (National Research Council of the National Academies of USA). Health risk from exposure to low levels of ionizing radiation. 2006.
- Dolenc, L.; Petrinjak, B.; Mekiš, N.; Škrk, D. The impact of body mass index on patient radiation dose in gene-

ral radiography. *J Radiol Prot.* 2022 Nov 22; 42(4). doi: 10.1088/1361-6498/ac9f1f.

- Erdem, O.; Ay, M.; Yalcin, A.; Bilgic, S.; Sanlıdilek, U.; Amasyalı, B.; Sancak, T.; Olgar, T. Patient and staff doses for various interventional radiology and cardiology examinations in turkey. Radiat Prot Dosimetry. 2022 Mar 16; 198(3): 158-166. doi: 10.1093/rpd/ncac006.
- Fusco, R.; Setola, S.V.; Raiano, N.; Granata, V.; Cerciello, V.; Pecori B., Petrillo, A. Analysis of a monocentric computed tomography dosimetric database using a radiation dose index monitoring software: dose levels and alerts before and after the implementation of the adaptive statistical iterative reconstruction on CT images. *Radiol Med*. 2022 Jul; 127(7): 733-742. doi: 10.1007/s11547-022-01481-w.
- Huo, W.; Pi, Y.; Feng, M.; Qi, Y.; Gao, Y.; Caracappa, PF.; Chen, Z.; Xu, X.G. VirtualDose-IR: a cloud-based software for reporting organ doses in interventional radiology. *Phys Med Biol*. 2019 Apr 26; 64(9): 095012. doi: 10.1088/1361- 6560/ab0bd5. PMID: 30822765; PMCID: PMC7480071.
- ICRP (International Commission on Radiological Protection). Recommendations of the International Commission on Radiological Protection. Publication 60,1991.
- ICRP (International Commission on Radiological Protection. Recommendations of the International Commission on Radiological Protection. Publication 103, Elsevier. 2007.
- ICRU (International Commission on Radiation Units and Measurements). Patient dosimetry for X-rays used in medical imaging: The assessment of image quality. 2005.
- Kim, E.; Park, H.; Kim, K.; Yoon, Y.; Lim, C.; Kim, J. Evaluation of radiation dose to organs of neonatal patients during portable X-ray examination in incubators: A Monte Carlo simulation study. *J Xray Sci Technol.* 2022; 30(2): 333- 342. doi: 10.3233/XST-211091.
- Kramer, R.; Khoury, H.J.; Vieira, J.W.; CALDose\_X-a software tool for the assessment of organ and tissue absorbed doses, effective dose and cancer risks in diagnostic radiology. *Phys Med Biol.* 2008 Nov 21;53(22):6437-59. doi: 10.1088/0031-9155/53/22/011.
- Lahham, A.; Issa, A.; ALMasri, H. Patient radiation dose from chest x-ray examinations in the west bank-palestine. *Radiat Prot Dosimetry.* 2018 Feb 1; 178(3): 298-303. doi: 10.1093/rpd/ncx110.
- Lee, C.; Yeom, Y.S.; Shin, J.; Streitmatter, S.W.; Kitahara, C.M. NCIRF: an organ dose calculator for patients undergoing radiography and fluoroscopy. *Biomed Phys Eng Express.*  2023 May 23; 9(4). doi: 10.1088/2057-1976/acd2de.
- Lindfors, N.; Lund, H.; Johansson, H.; Ekestubbe, A. Influence of patient position and other inherent factors on image quality in two different cone beam computed tomography (CBCT) devices. *Eur J Radiol Open*. 2017 Nov 1; 4: 132-137. doi: 10.1016/j.ejro.2017.10.001.
- Maziar, A.; Paydar, R.; Azadbakht, G.; Shahbazi-Gahrouei, D. Estimation of Absorbed Dose of the Thyroid Gland in Patients Undergoing 64-Slice Head Computed Tomography and Comparison the Results with ImPACT Software and Computed Tomography Scan Dose Index. *J Med Signals Sens.* 2019 Aug 29; 9(3): 190-195. doi: 10.4103/jmss.JMSS\_40\_18. PMID: 31544059.
- NCRP (National Council on Radiation Protection and Measurements). Ionizing Radiation Exposure of the Population of the United States. Report Nº 160. Bethesda, EEUU, 2009.
- Tapiovaara, Markku; SIISKONEN Teemu. PCXMC. A Monte Carlo program for calculating patient doses in medical x-ray examinations. STUK-A231. Helsinki 2008, 49 pp.
- Tapiovaara, Markku; SIISKONEN Teemu. PCXMC 2.0. User's Guide. STUK-TR 7. Helsinki 2008. 19 pp. + apps. 5 pp.
- UNSCEAR (United Nations Scientific Committee on the Effects of Atomic Radiation). Sources nd effects of ionizing radiation. New York. 2008.
- Yakoumakis, E.; Dimitriadis, A.; Makri, T.; Karlatira, M.; Karavasilis, E; Gialousis, G. Verification of radiation dose calculations during paediatric cystourethrography examinations using MCNP5 and PCXMC 2.0 Monte Carlo codes. *Radiat Prot Dosimetry.* 2013 Dec; 157(3): 355-62. doi: 10.1093/rpd/nct150. Epub 2013 Jun 13. PMID: 23765072.
- Yeh, J.K.; Chen, C.H. Estimated radiation risk of cancer from dental cone-beam computed tomography imaging in orthodontics patients. *BMC Oral Health.* 2018 Aug 3; 18(1): 131. doi: 10.1186/s12903-018-0592-5.

# **Autor de Correspondencia**

Sebastian González Laboratorio de dosimetria personal (LABODOP). Facultad de Ciencias de la Salud, Universidad de Tarapacá, Arica, Chile. sba\_gnz@hotmail.com

> Recibido: 10 de Agosto, 2023 Aceptado: 10 de Septiembre, 2023